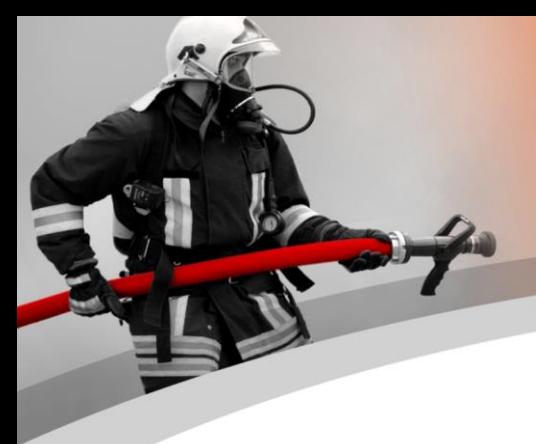

# *WinFAP met en évidence la version 11. 3*

# **Sujets**

# **WinFAP met en évidence la version 11.3**

Nous sommes heureux de vous informer sur les points forts de la nouvelle version 11.3. Nous avons pu faire quelques prolongations. Les poids lourds en version 11. 3 concernaient l'expansion et l'expansion du programme, de nouvelles fonctions supplémentaires dans les rapports Cx, l'envoi direct de rapports personnels par courrier électronique (paie, etc.) , extensions WinFAP en ligne utilisant la fonction eShop et les extensions dans le domaine de la protection contre les alarmes MoKoS et eALARM et d'autres points dans le domaine du matériel et de la maintenance.

- Boutique en ligne WinFAP/ eBORS
- E-mail de reporting CX
- WinFAP online
- Extension de l'interface MoKoS dans le canton du Nord-Ouest
- Extension de l'achèvement du rapport de mission dans le canton de Berne
- Module FloriPlan
- Facturation des activités (comptabilisation des affectations) maintenant via QRfacture
- Plus de nouveaux rapports CodX
- Mode sombre sur WinFAP mobile
- Extension WinFAP solution d'application mobile
- Version 11.3 autres fonctionnalités en détail
- WinFAP online
- Environnement de test WinFAP online
- Extensions WinFAP mobile (Android et iOS)
- Licence «WinFAP / eBORS Reporting Pro» Envoi direct de rapports personnels tels que paie, feuille de personnel, etc.
- WinFAP 4Export

#### eBORS online  $\mathbf{E}$  Shop

# Shop

- **WinFAP/ eBORS eShop online**

Il est désormais possible de saisir du matériel, du matériel personnel et du matériel général directement sous eBORS/ WinFAP et de le mettre à la disposition des différents AdF / WinFAP via eShop. L'AdF peut alors passer une commande directe de matériel. En fonction de l'allocation organisationnelle, l'AdF peut obtenir différents matériaux de la boutique. La commande est effectuée online à l'aide du système de panier d'achat et WinFAP. La commande fournisseur peut éventuellement être liée à une valeur. Les paniers générés sont transférés direc-

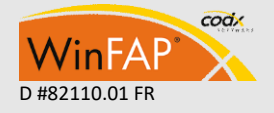

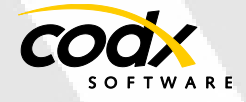

tement vers WinFAP/eBORS et traités en conséquence.

Il est également possible d'échanger du matériel et/ou de passer une commande de matériel d'exercice / cours. (module sous licence)

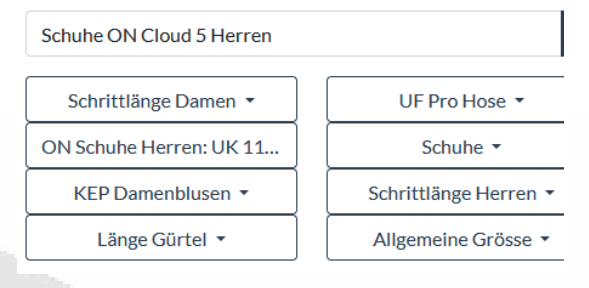

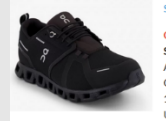

CHF 155.0 Schube ON Cloud 5 Herrer

Schilder Herren: UK 10/US 10.5 | UK 10.5 / US 11 | UK 11.7 / US 11.5 | UK 11.5 / US<br>ON Schuler Herren: UK 10/US 10.5 | UK 10.5 / US 11 | UK 11/US 11.5 | UK 11.5 / US<br>12 / US 12.5 | UK 12.5 / US 13 | UK 13.5 / US 14 | UK 6.

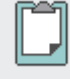

#### **Personnalisation de la gestion des documents**

Nouveau, il n'y a plus d'ouverture explicite pour la lecture ou l'édition d'un document. Par conséquent, aucun document n'est verrouillé pour modification. L'utilisateur est toujours responsable de la sauvegarde manuelle du document (s'il l'a modifié) dans la base de données!

Module Enrightment Mandart

# **Évaluation du cours :**

codx

Via Options, en fonction de la langue de la personne, la langue (&culture=fr) de la page d'évaluation du cours affichée peut maintenant être activée, sinon selon la langue actuelle du navigateur.

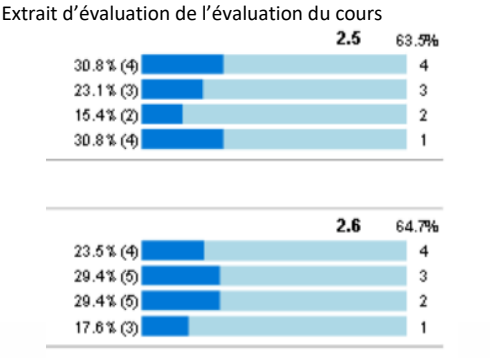

# **Interface d'extension MoKoS dans le Canton NW**

Les données d'alarme disponibles pour l'alarme déclenchée sont désormais automatiquement enregistrées directement en tant qu'activité sous WinFAP.

Le journal d'alarme est stocké directement pour être utilisé (activité).

# **Avantages:**

- L'activité est générée directement après le déclenchement / alerte de l'alarme sous WinFAP (facultatif)
- Données de base pour l'événement directement disponibles
- Les groupes d'alarme avec des personnes sont pris en charge directement.
- Capture efficace; pas de duplication
- Pas de discontinuité des médias
- Si les personnes déployées sont enregistrées comme absences, une évaluation de présence peut alors être effectuée via l'activité Opérations/Alarme.

Extrait de l'activité du module (nouvel onglet Infos sur l'alarme and TEST in 6330 Cham 7G, Sinceratoree 47 (14.02.2023) [AL ADM]

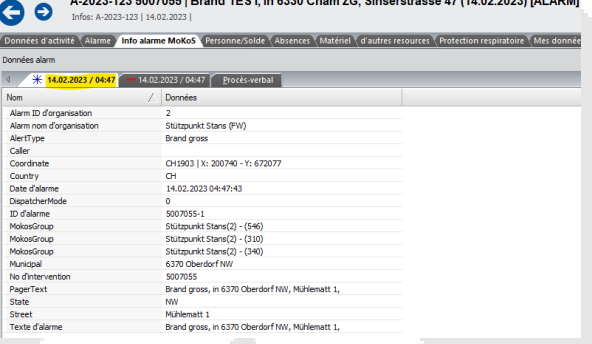

Extrait de l'activité du module (journal d'alarme / protocole d'alarme

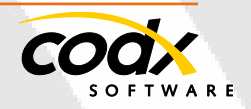

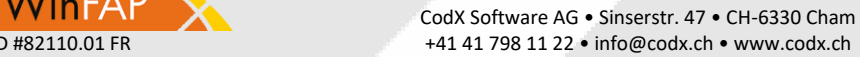

- 2 -

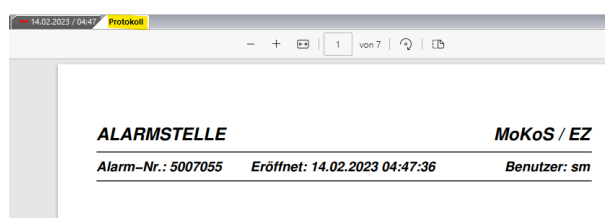

# Obere Spichermatt 10<br>6370 Stans

# **Extension de l'achèvement du rapport de mission dans le canton de Berne**

Après le déclenchement d'une alarme, les données d'alarme existantes peuvent être transférées directement depuis eALARM (collact). Cette fonction existante a maintenant été étendue de sorte qu'après l'achèvement de l'événement d'alarme, le rapport de mission peut être envoyé par courrier électronique à des sites individuels immédiatement après la fin de l'opération. Dans le même temps, le rapport de mission est stocké directement dans l'activité.

#### **Avantages:**

- Une fois complété par le changement de statut d'activité, le rapport de mission GVB est généré et inséré directement dans un message électronique en tant que pièce jointe.
- Les pompiers peuvent directement générer des listes de distribution d'e-mails supplémentaires et les stocker de manière permanente ou variable.
- Selon la zone/région assignée, des listes de distribution de courrier électronique supplémentaires seront ajoutées directement.
- L'envoi direct du rapport
- Après l'envoi du rapport de mission, il est stocké directement dans la gestion documentaire de l'activité correspondante.

#### Fonction d'extrait de courrier électronique Impression avancée pour...

#### BE Rapport d'activité

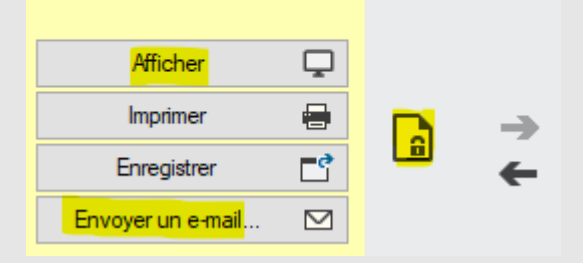

#### Extrait e-mail envoi direct du rapport de mission

Valeurs par défaut pour l'envoi de rapports par e-mail : Obiet:

Rapport WinFAP AIB

Texte:

Vous trouverez ci-joint le rapport WinFAP souhaité.

#### Extrait du rapport de déploiement de répartition des paramètres d'extrait

Standardwerte für das Versenden von Reports via E-Mail:

**GVB Einsatzbericht** 

Text:

**Retraff** 

Im Anhang finden Sie den gewünschten GVB Einsatzbericht:

#### Extraits d'entrées de courriels d'autres listes de distribution de courriels; Adresses

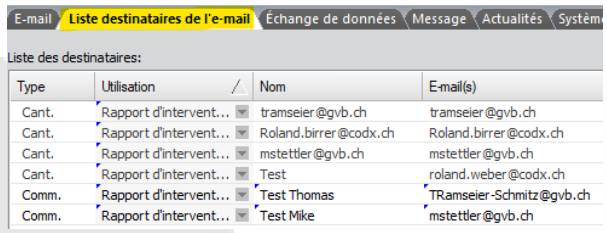

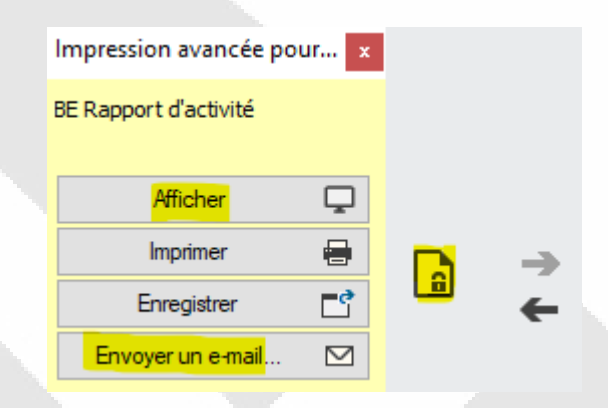

#### **Module FloriPlan®**

Ici, il est venu à quelques ajustements fins Flori-Plan: Comme l'e-mail ou le numéro de téléphone est nouveau dans 1. Prio le numéro d'entreprise et en 2. Prio utilise le numéro privé.

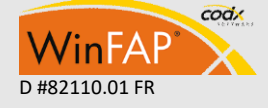

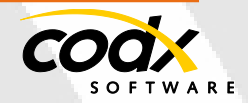

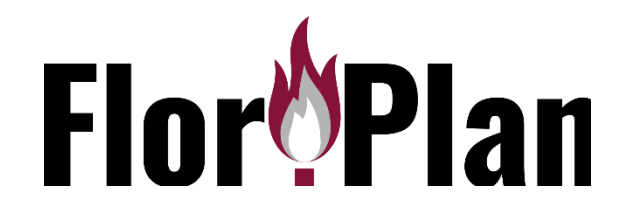

# **Comptabilité d'activité (comptabilité d'utilisation) utilisant maintenant la facture QR**

- **La facturation de l'activité (facturation de l'utilisation)** est désormais possible avec l'impression du QR Code (licence requise)
- Cela prend en charge la facturation directe à partir du programme WinFAP.

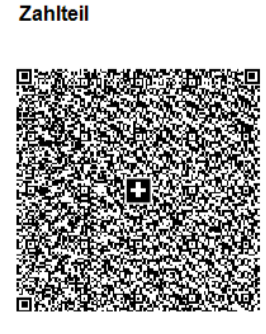

Partie paiement d'extrait (exemple)

Konto / Zahlbar an CH44 3199 9123 0008 8901 2 **FWI-BL/BS** adresse 6330 Cham **Referenz** 21 00000 00003 13947 14300 0 Zusätzliche Informationen

Zahlbar durch CodX Software Sinserstrasse 47 6330 Cham

Währung **Betrag** CHF 40.00

# Partie paiement d'extrait (exemple)

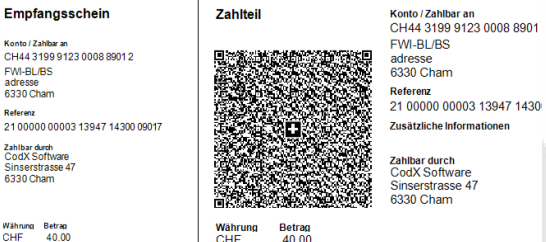

Extrait de saisie des coordonnées bancaires (exemple)

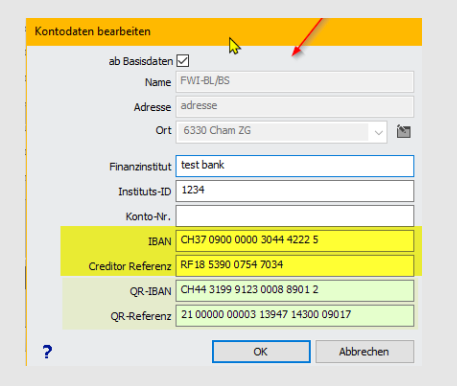

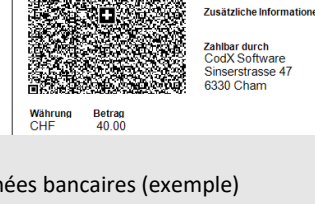

#### **Plus de nouveaux rapports CodX**

D'autres rapports d'inventaire ont été remplacés par l'outil de reporting CodX.

- Module Personne: Liste de présence. Aperçu de la présence personnelle, approches de rémunération, protection respiratoire
- Organisation du module : liste de présence, aperçu de la présence personnelle, protection respiratoire
- Activité du module: liste de présence, vue d'ensemble de la présence, liste d'activités, Statistiques d'activité, Soldans, Rapport d'activité TI, liste d'activités SH
- Module de facturation: liste de paiement. liste de pièces, paiement AVS, paiement LAA
- Recrutement vendu: Soldansätze

# **Mode sombre sur WinFAP mobile**

WinFAP mobile peut maintenantêtre utilisé en mode sombre.

# **Extension WinFAP solution d'application mobile**

Extension de la solution d'application mobile WinFAP désormais possible via App Store sur les appareils IOS (APPLE iPhone)

# **Version 11.3 - autres fonctionnalités en détail**

Dans ce qui suit, nous entrerons plus en détail sur les extensions:

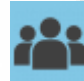

# **Module Personne**

Pour le matériel personnel, une colonne supplémentaire calculée Coûts (prix unitaire\*quantité) est maintenant affichée. L'affichage du statut de formation d'une participation à un cours n'est désormais marqué qu'en couleur (sans icône). En revanche, l'affichage est identique à WinFAP en ligne. Collecte personnalisée des données de compte

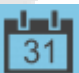

# **Module Agenda**

Recherche d'agenda et d'activité et info-bulle développée avec la colonne Type d'activité (%Ar)

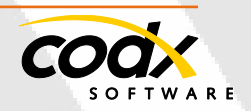

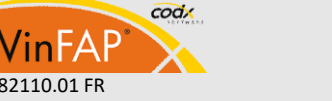

CodX Software AG • Sinserstr. 47 • CH-6330 Cham D #82110.01 FR +41 41 798 11 22 • [info@codx.ch](mailto:sales@codx.ch) • [www.codx.ch](http://www.codx.ch/)

La semaine calendaire affichée est maintenant calculée / affichée conformément à ISO8602. Pour chaque tour Gd'absence, une déconnexion autorisée peut maintenant être spécifiée. (Disponible uniquement avec WinFAP online). Un nombre maximum de personnes peut désormais être défini de manière facultative pour les entrées d'ordre du jour liées. (Disponible uniquement avec WinFAP en ligne)

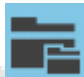

# **Module Organisation**

Une organisation peut être marquée comme organigramme. Cela marque le plus haut niveau de la structure organisationnelle (organigramme) de la pompière. Cette sous-organisation et toutes les sous-organisations (y compris les personnes affectées) peuvent maintenant être transférées vers la version Enterprise.

Organisationseigenschaften

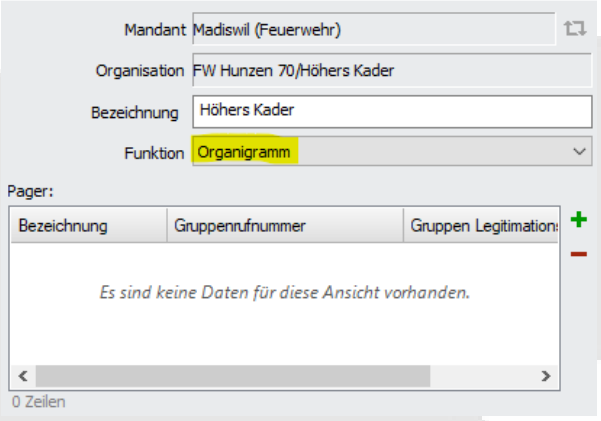

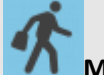

# **Module Activité**

Nouvelle fonction de recherche par numéro d'alarme

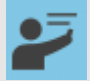

# **Module Formation**

Nouvelle évaluation des cours de fonctionnalités et d'amélioration. Cette fonction permet de créer un questionnaire et de l'envoyer à tous les participants pour obtenir des réponses en ligne (formulaire http par SMS, e-mail). Les données collectées et anonymes peuvent ensuite être évaluées directement via des rapports.

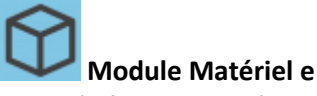

Les spécifications de l'article ne peuvent être sélectionnées que parmi « toutes » dans la maintenance des données de base. Lors de l'émission et de la récupération de matériel personnel, les spécifications ne peuvent être sélectionnées qu'à partir des valeurs présentes dans l'article . Seulement pour les articles dénombrables tels que les marchandises générales et les consommables, pour les articles non dénombrables, les spécifications sont toujours prises 1:1 de l'article.

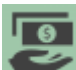

# **Module Décompte**

Fichier de facturation/paiement: l'option pour l'ancien format DTA a été supprimé.

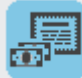

# **Module Système de contribution**

La part en pourcentage est désormais également stockée pour chaque statut. Lors de l'affichage de l'ancien montant total dans la liste d'état, cela est pris en compte. Dans la recherche standard, vous pouvez désormais également effectuer une recherche par type de publication.

# **Paramètres**

- Le rang est désormais également affiché correctement pour les personnes de sexe féminin dans le b ezeichner standard, même si aucun identifiant de rang féminin n'est défini. (*mise à jour fn GetPersonLabel*)
- (p#103890) Matériel de configuration, La liste Type d'élément utilise désormais la fonction Sec correcte (AR-TICLE\_ARTICLETYP au lieu de SE-TUP\_ARTICLE).
- (p#104360) Entreprise : Créer un nouveau type d'adresse IP virtuelle fonctionne à nouveau.

# **4Exportation**

4Export : Les filtres fixes dans les tables d'exportation (vues) ont été remplacés par des filtres dynamiques. (Paramètres/4Exporter) La

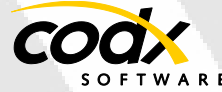

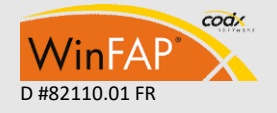

CodX Software AG • Sinserstr. 47 • CH-6330 Cham D #82110.01 FR +41 41 798 11 22 • [info@codx.ch](mailto:sales@codx.ch) • [www.codx.ch](http://www.codx.ch/)

- 5 -

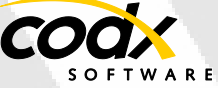

mise à jour de la base de données définit les filtres correspondants pour toutes les tables d'exportation actives. Si la table est ajoutée manuellement, aucun filtre n'est disponible par défaut.

Personnalisations et améliorations des **rapports**

- Feuille d'ordre du jour : nouvelle avec affichage facultatif des personnes radiées.
- Comptabilité de la paie, colonne Montant maintenant inclus dans les exportations (S#103873).
- Rapport d'activité, rapport d'activité SH, rapport d'activité BE.
- Comptabilité d'activité, comptabilité d'activité SH, comptabilité d'activité BE: tri d'activité supprimé.
- Liste d'éléments : Nouveau avec filtrage et regroupement par statistiques d'élément. Nouveau avec tri, regroupement et affichage du propriétaire
- Paie : la déduction LAA est affichée sous d'autres déductions.
- Les filtres inactifs ne sont plus appliqués (S#103679).
- (P#7800) liste de personne: Nouvelle colonne Service étendu. (Avec affichage de la correction et de la raison) (P#7800)
- Enquête : Nouvelles colonnes Adresse, numéros de téléphone et courriels (P#7800)
- Agenda personnel : Affichage de la durée nouvelle avec unité.

# **Le rapport supprime/remplace :**

- Module Personne / Activité: Liste de présence SH
- Activité du module: Vue d'ensemble de la présence de TI, statistiques d'activité ORL

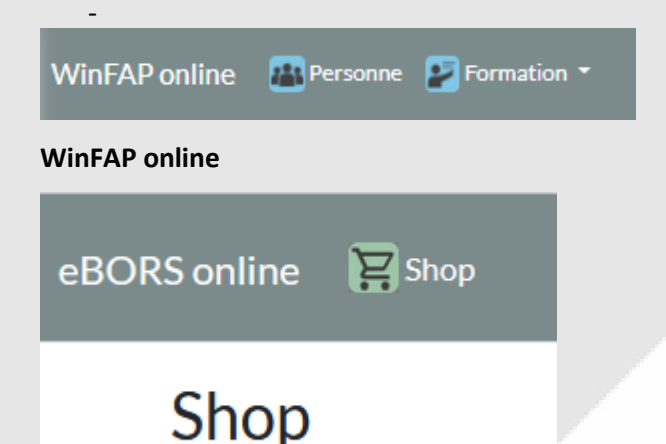

- Nous avons maintenant une fonction eShop. L'AdF peut commander du matériel et il est fourni et attribué à l'individu via eBORS ou WinFAP.

#### **WinFAP en ligne**

-

Personne du module

- Le registre du matériel personnel à Win-FAP est maintenant affiché en ligne.
- Nouveau avec l'intégration de la gestion des documents.
- Nouvelle boutique en ligne de module
- **Pour des raisons de sécurité, l'utilisateur**  *WinFAP Administrator* **ne peut plus** se connecter.

# **Environnement de test WinFAP online**

# *https://winfaponline.codx.ch/demo*

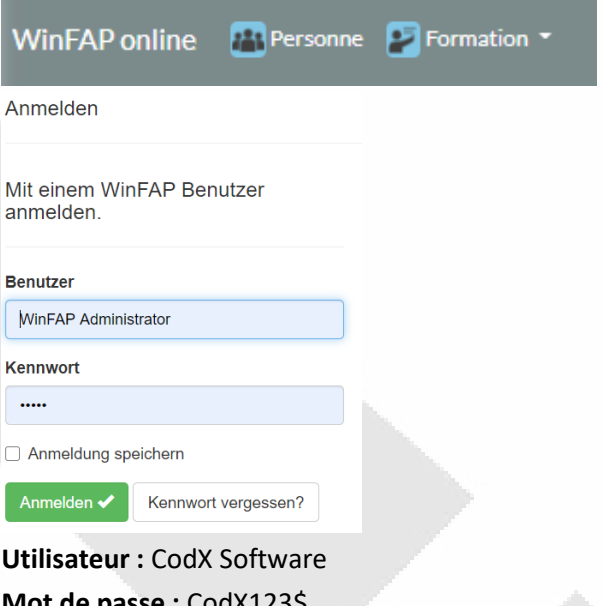

**Mot de passe :** CodX123\$ **Utilisateur :** Adam Beat **Mot de passe**: Adam123\$

**Utilisateur :** Hans Trachsel **Mot de passe :** Hans123\$

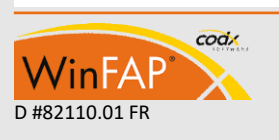

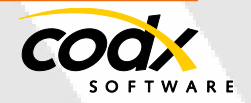

# **Extensions WinFAP mobile (Android et iOS)**

La photo de la personne et de l'objet s'affiche désormais dans l'onglet Données. Une nouvelle photo

**/ image** peut être créée directement via l'appareil photo ou attribuée via un fichier.

# **Maintenance à venir :**

La maintenance à venir est maintenant affichée de manière identique à celle de WinFAP avec un fond jaune clair.

(Android et iOS) Les nouvelles spécifications d'article étendues sont entièrement prises en charge. Fonctionnalité identique à celle de WinFAP.Matériel personnel: Lors de l'ajout d'articles/personnes à des personnes ou à des articles, ceux-ci peuvent désormais également être lus via une caméra (code-barres).

**Maintenance courte :** Un plan de maintenance marqué **comme Maintenance courte**

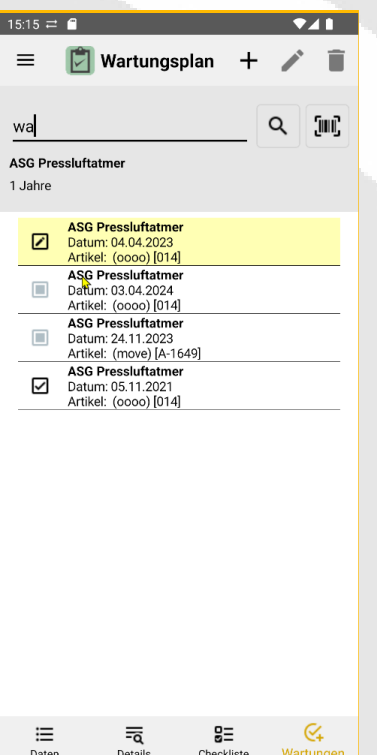

enregistre automatiquement l'état Exécuté et tous les points de contrôle sont définis sur OK la première fois qu'une maintenance est enregistrée. La maintenance peut désormais également être créée/modifiée à partir du module Plan de maintenance. Toutes les opérations de maintenance de tous les articles affectés au plan de maintenance

sélectionné sont affichées ici. Dans le module Matériel, toute la maintenance de tous les plans de maintenance affectés à l'article sélectionné est affichée. La maintenance à venir est maintenant affichée de manière identique à celle de WinFAP avec un fond jaune clair. Cela s'applique à la maintenance, aux articles et également aux plans de maintenance. Les plans de maintenance à venir et les plans de maintenance avec la maintenance à venir sont affichés triés en premier

L'ancienne version avec Windows Mobile 6.5 ne prend pas en charge les nouvelles spécifications d'article étendue.

# **Licence «WinFAP / eBORS Reporting Pro» Envoi direct de rapports personnels tels que paie, feuille de personnel, etc.**

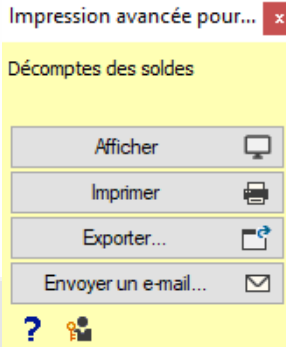

Pour tous les rapports personnels tels que la paie, le matériel personnel, etc. WinFAP offre désormais la fonction d'envoyer ces rapports directement aux personnes individuelles par e-mail. Par exemple, de cette manière, un bulletin de

paie peut être envoyé directement aux personnes individuelles par e-mail après sa création.

**Les rapports suivants ont actuellement cette fonction :**

- Fiche personnel\*
- Agenda personnel\*
- Aperçu de la présence personnelle\*
- Matériel personnel\*
- Horaires de travail personnels\*
- Masse salariale\*

\*Ces rapports ont des fonctions d'impression avancées spéciales.

Fiche personnelle .<br>\genda personnel Apercu personnel de la présence Matériel personnel<sup>\*</sup> Plans de travail personnels Décompte de la solde<sup>\*</sup>

Voir la description sous le  $module$ <br>par personne grâce à la fonction d'imprévir la description sous le  $module$ <br>par personne grâce à la fonction d'impré Voir la description sous le *module Perso*<br>par personne grâce à la fonction d'impre Voir la description sous le *module Person*<br>par personne grâce à la fonction d'impre Voir la description sous le module Person<br>par personne grâce à la fonction d'impre Par personne grace a la fonction d'impérieure.<br>Pour la description, voir le module Facti<br>individuellement par personne grâce à l'<br>envoyé par e-mail.

L'expéditeur de l'e-mail peut être configuré sous Paramètres de messagerie de communication.

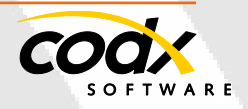

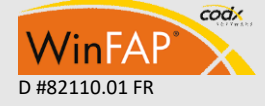

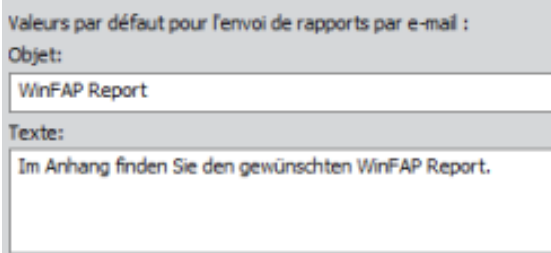

Les données d'accès suivantes s'appliquent à l'environnement de démonstration pour tester ces rapports (à partir de la version 11.3).

Vous pouvez également contacter notre support au *[Support@codx.ch](mailto:Support@codx.ch)* ou tél. 041 798 11 44.

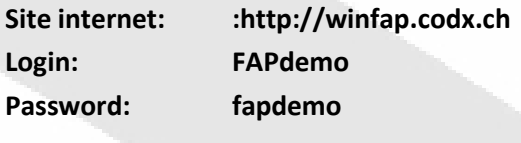

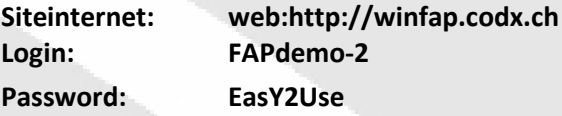

**Mot de passe de l'utilisateur WinFAP :** «WinFAP Administrator»: admin

# **Plus d'informations**

Pour plus d'informations, voir aussi CodX Web-Support 32957https://websupport.codx.chSi vous avez d'autres questions, n'hésitez pas à nous contacter.

#### **WinFAP 4Export:**

Dans les paramètres, un filtre optionnel peut maintenant être défini pour chaque table. Nouvelles tables d'exportation pour l'évaluation des prix et *l'évaluation des prixRésult* 

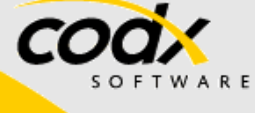

#### **CodX Software AG**

Sinserstrasse 47 6330 Cham Suisse+41 41 798 11 22 [info@codx.ch](mailto:info@codx.ch) [www.codx.ch](http://www.codx.ch/)

VinFA

codx

#### **WinFAP Support**

Sinserstrasse 47 6330 Cham Suisse+41 41 798 11 44 *[support@codx.ch](mailto:support@codx.ch) [websupport.codx.ch](http://websupport.codx.ch/)*

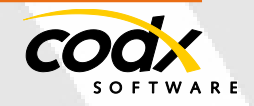

VinFAP

- 8 -